## **Application of TFmini-S in PX4**

www.benewake.com Benewake (Beijing) Co., Ltd. PX4 is popular and used by a lot of customers. TFmini-S is popular in the LiDAR market. This article introduce the detail application of TFmini-S in PX4. This article is based on QGroundControl v3.4.4 and PX4 v1.8.2, any incomplete function at customer side should be upgraded in Ground Control Station and firmware.

## I Hardware connection

We take Pixhawk as an example, the connection is shown as below:

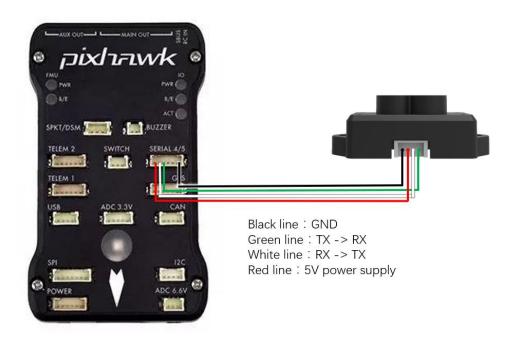

Please install TFmini-S on the aircraft and make sure it's firm, lens should face downward and there is no obstacle in front of lens.

## II Software setting

1. Choose Setting--Parameters--EKF2--EKF2 RNG AID, select Range aid enabled:

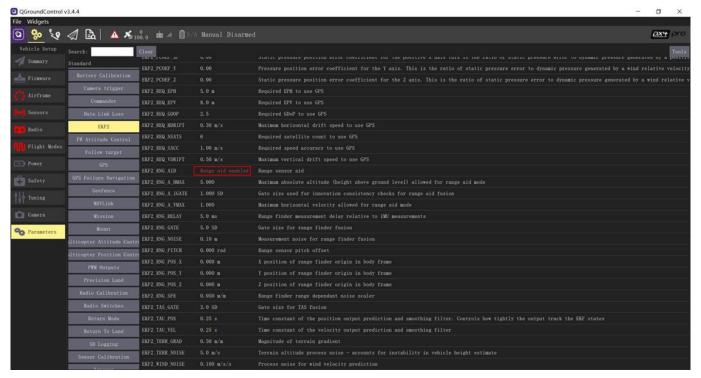

## Customer setting:

- (1) EKF2\_RNG\_A\_VMAX
- (2) EKF2\_RNG\_A\_HMAX

Detail description could be found at the parameters place.

2.Select Setting--Sensors--SENS EN TFMINI, select Enabled:

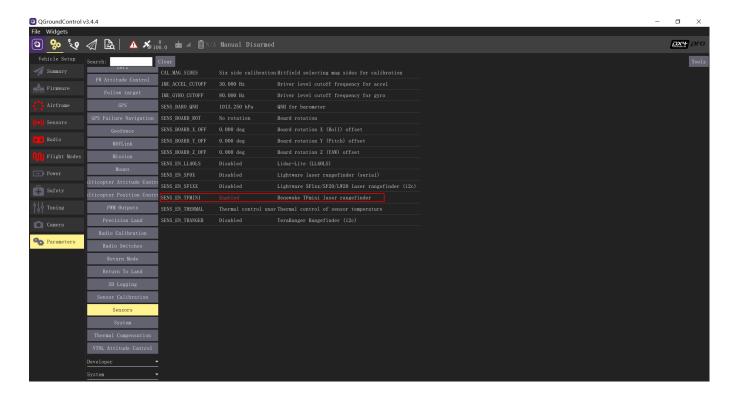

2. TFmini-S measurement result will be displayed on the panel:

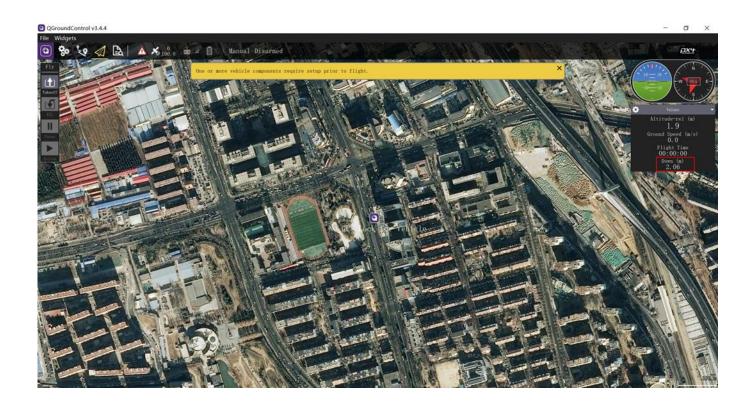